# Инструкция по доступу к системе видеонаблюдения

по адресу г. Минск, ул Мястровкая , д. 8

Скачиваем приложение Hik-Connect for end user из GooglePlay либо Appstore

### Устанавливаем.

#### Запускаем.

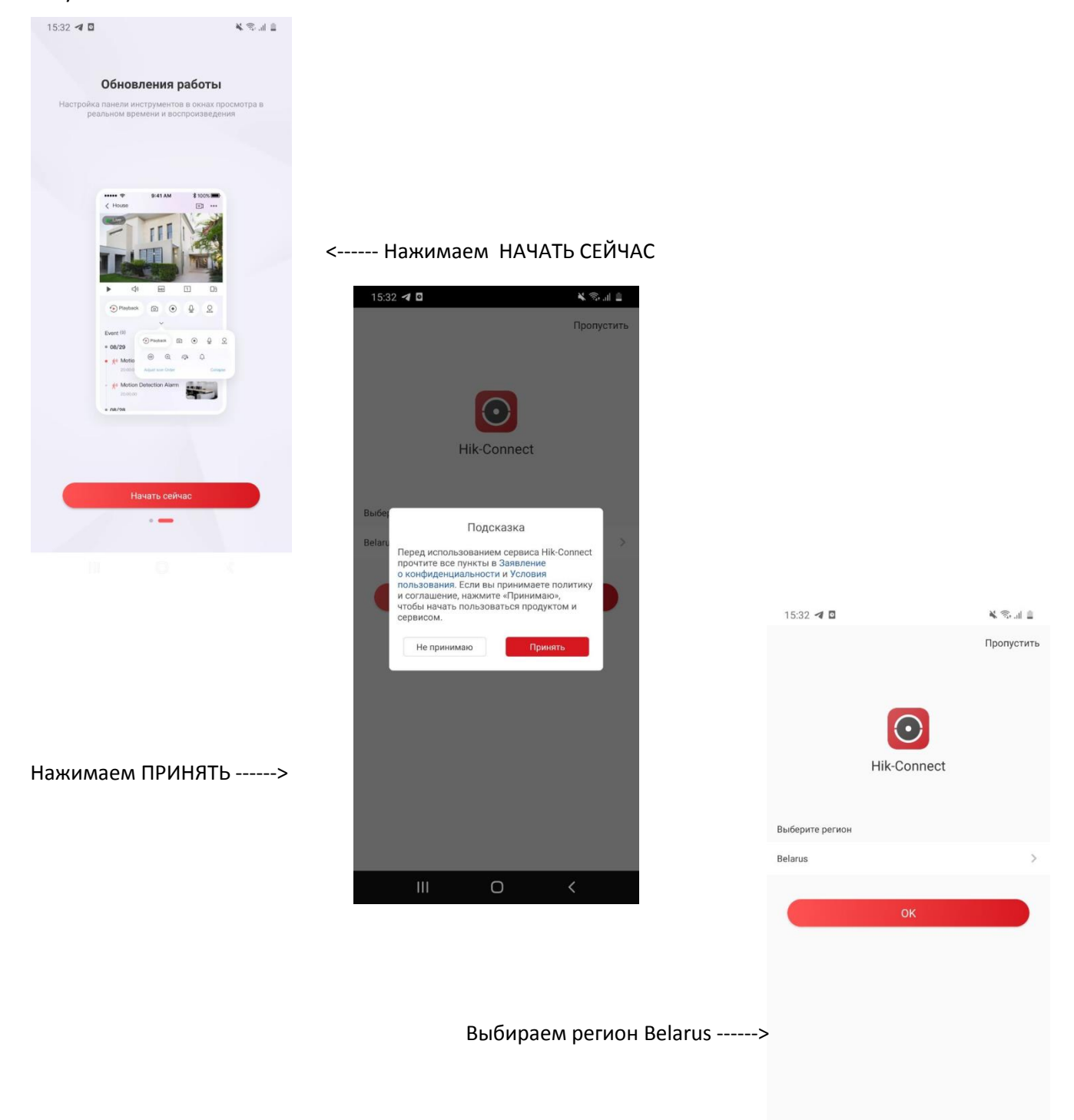

 $\vert\vert\vert$  $\bigcirc$  $\hspace{0.1mm}\triangleleft\hspace{0.1mm}$ 

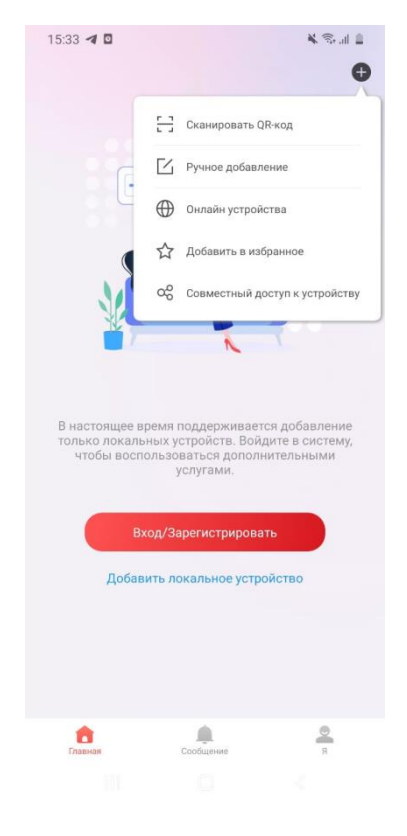

Заполняем следующие поля

Псевдоним - любое название

Адрес - 193.58.255.239

Порт  $-8000$ 

Имя пользователя - user

Пароль - M9str8ts

# Пропускаем этап регистрации и сразу наживаем + справа вверху.

## Выбираем РУЧНОЕ ДОБАВЛЕНИЕ

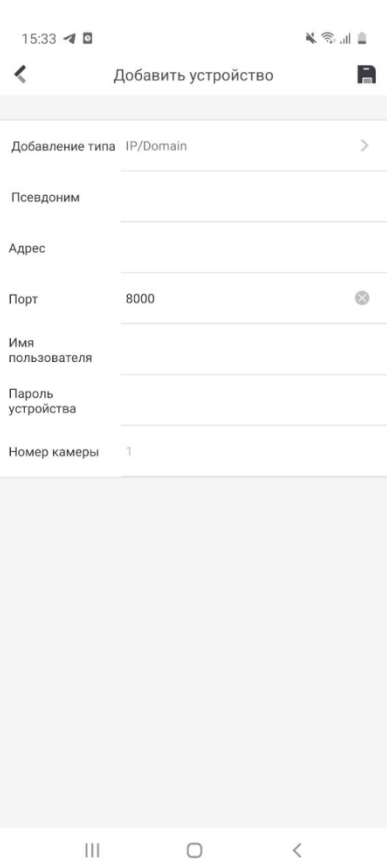

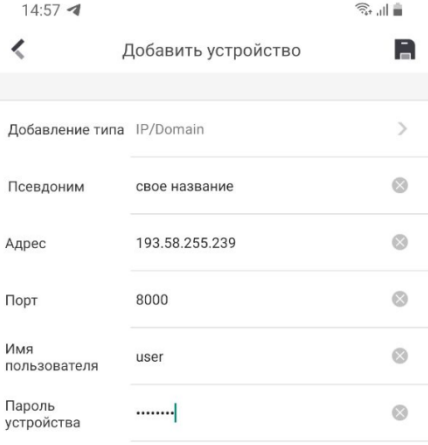

Номер камеры

 $\mathbf{1}$ 

Должно получится вот так

Нажимаем сохранить справа вверху

(иконка дискеты)

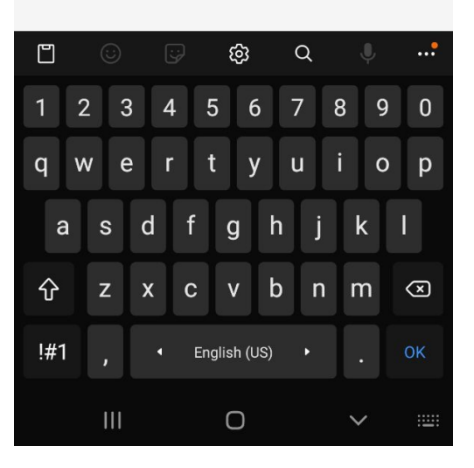

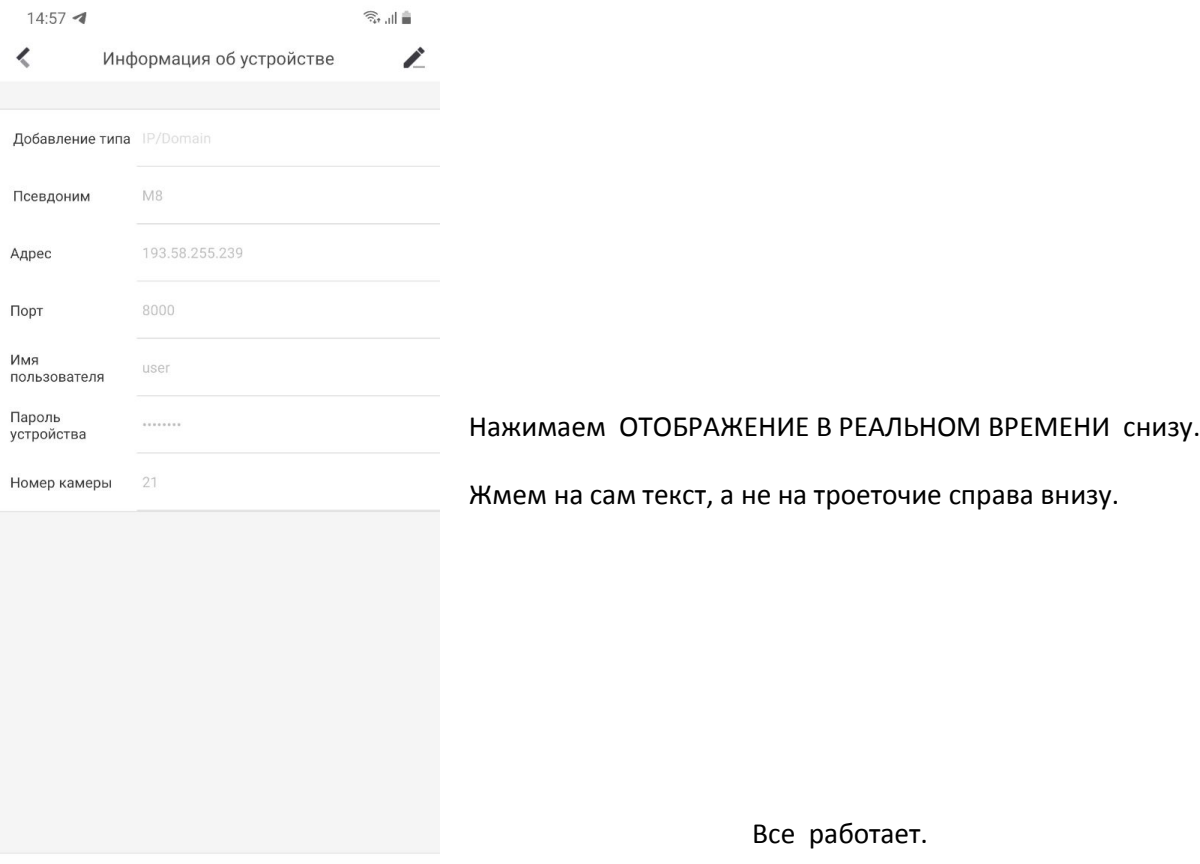

Начать отображение в реально •••

 $\begin{array}{ccccccccccccc} \text{III} & & & \text{O} & & & \zeta \end{array}$